## **Se connecter à Zourit**

Pour utiliser Zourit, il est nécessaire de se connecter avec son compte.

Depuis la page d'accueil <https://zourit.net>→ **Se connecter**

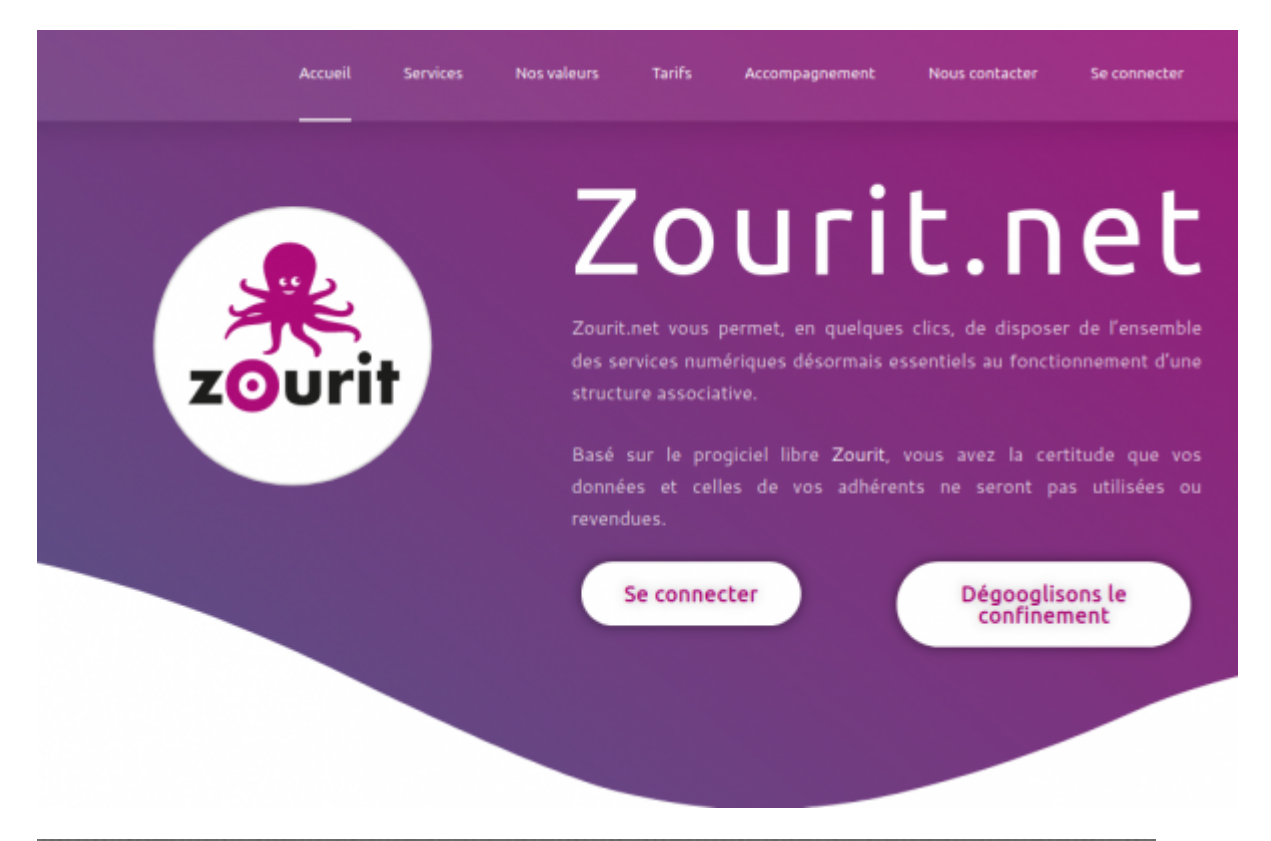

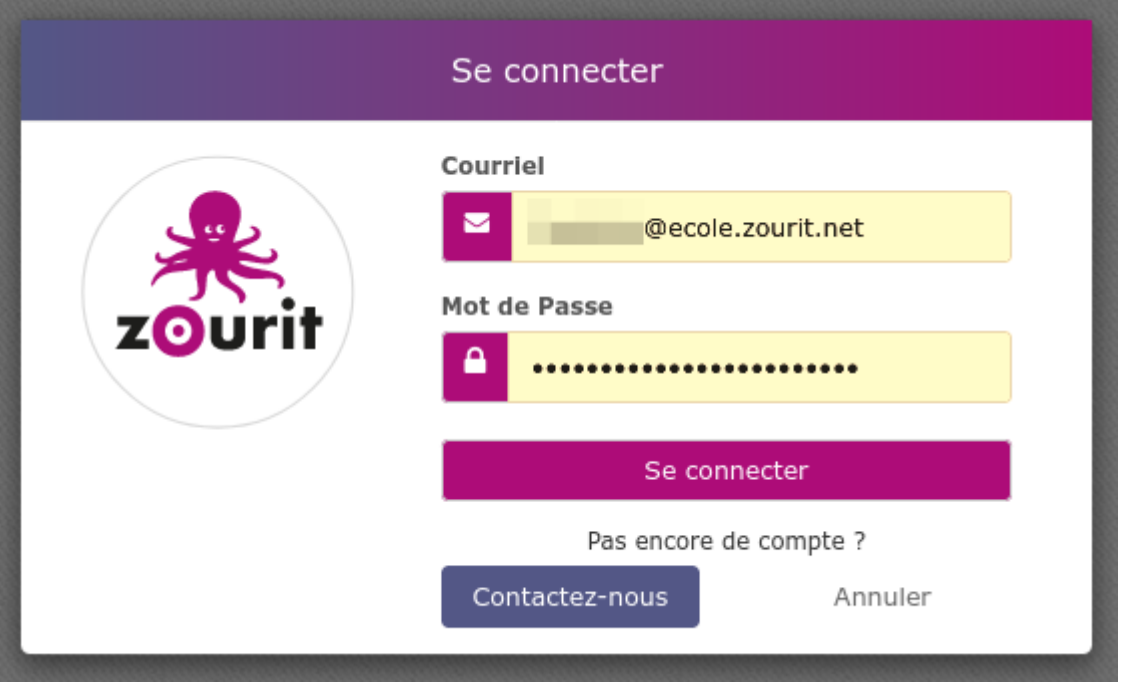

Après identification, vous arrivez sur la page d'accueil de tous les outils et services Zourit :

- La [messagerie, calendrier, contacts, tâches](https://doc.zourit.net/doku.php?id=outils:mail_cal:accueil)
- Les [visioconférences](https://doc.zourit.net/doku.php?id=outils:visios:accueil)
- les [pads pour écrire ensemble](https://doc.zourit.net/doku.php?id=outils:pads:accueil)
- Le [cloud pour partager](https://doc.zourit.net/doku.php?id=outils:cloud:accueil) des documents

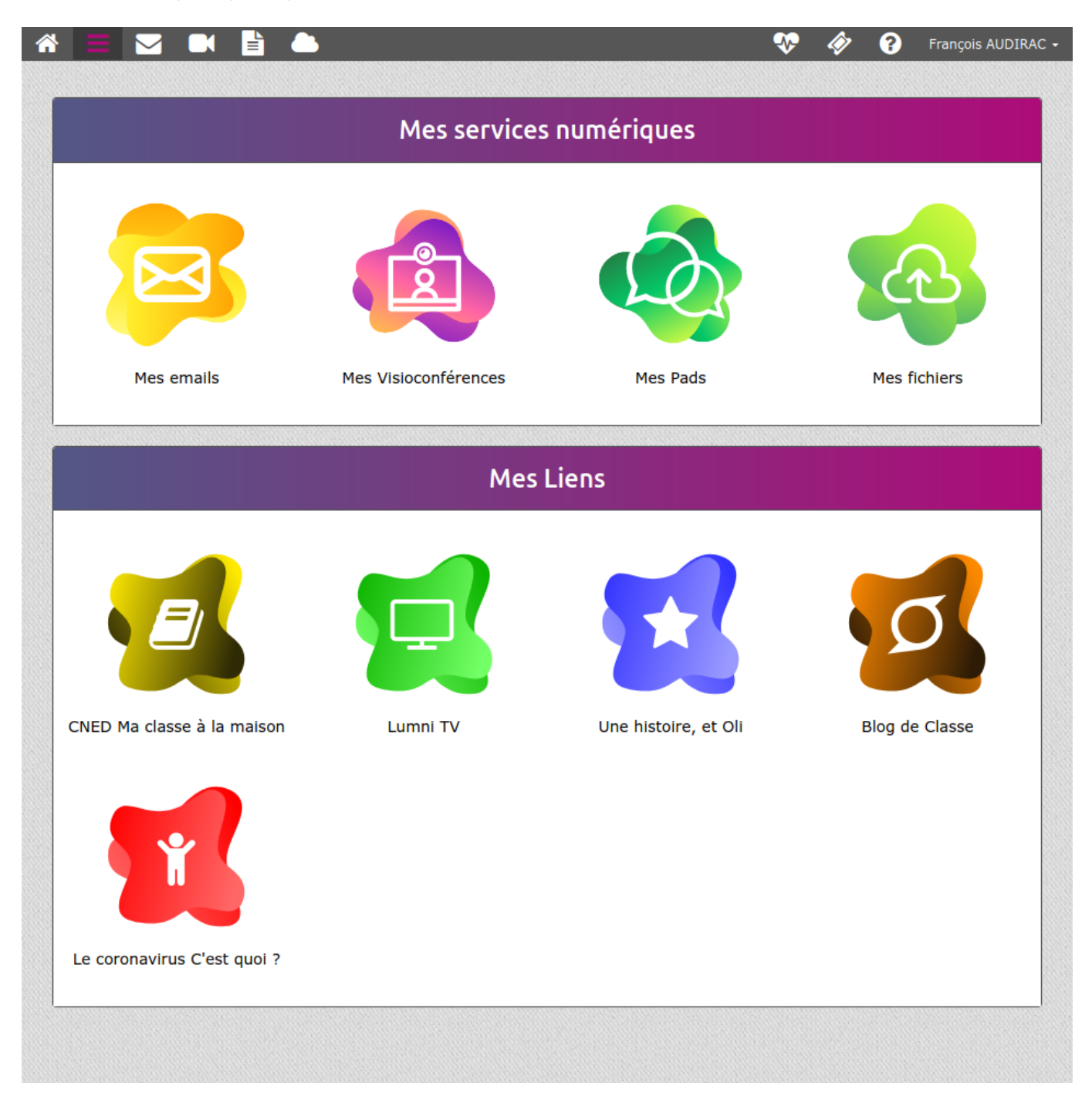

## **Connexion via un poste utilisé par plusieurs utilisateur·ice·s Zourit**

Si plusieurs utilisateu·rice·s utilisent la même session et/ou le même navigateur, vous pouvez enregistrer votre mot de passe de session Zourit dans le navigateur :

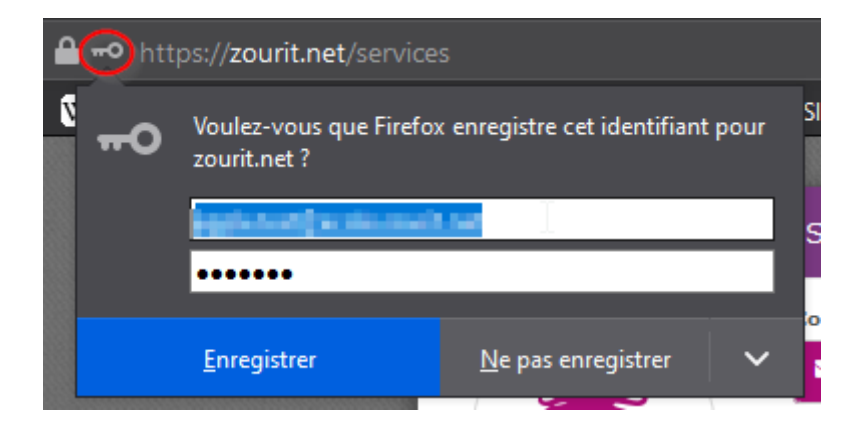

Vous n'aurez ensuite qu'à sélectionner le bon identifiant pour vous connecter.

Si vous cliquez sur la ligne du courriel, les différents identifiants s'affichent :

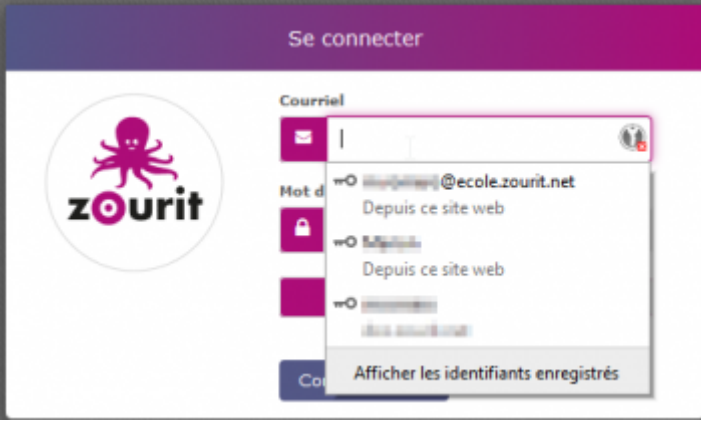

## **Penser à se déconnecter de sa session**

Lorsque vous êtes connecté·e·s sur votre session Zourit, vous pouvez identifier sur **quel compte** ici :

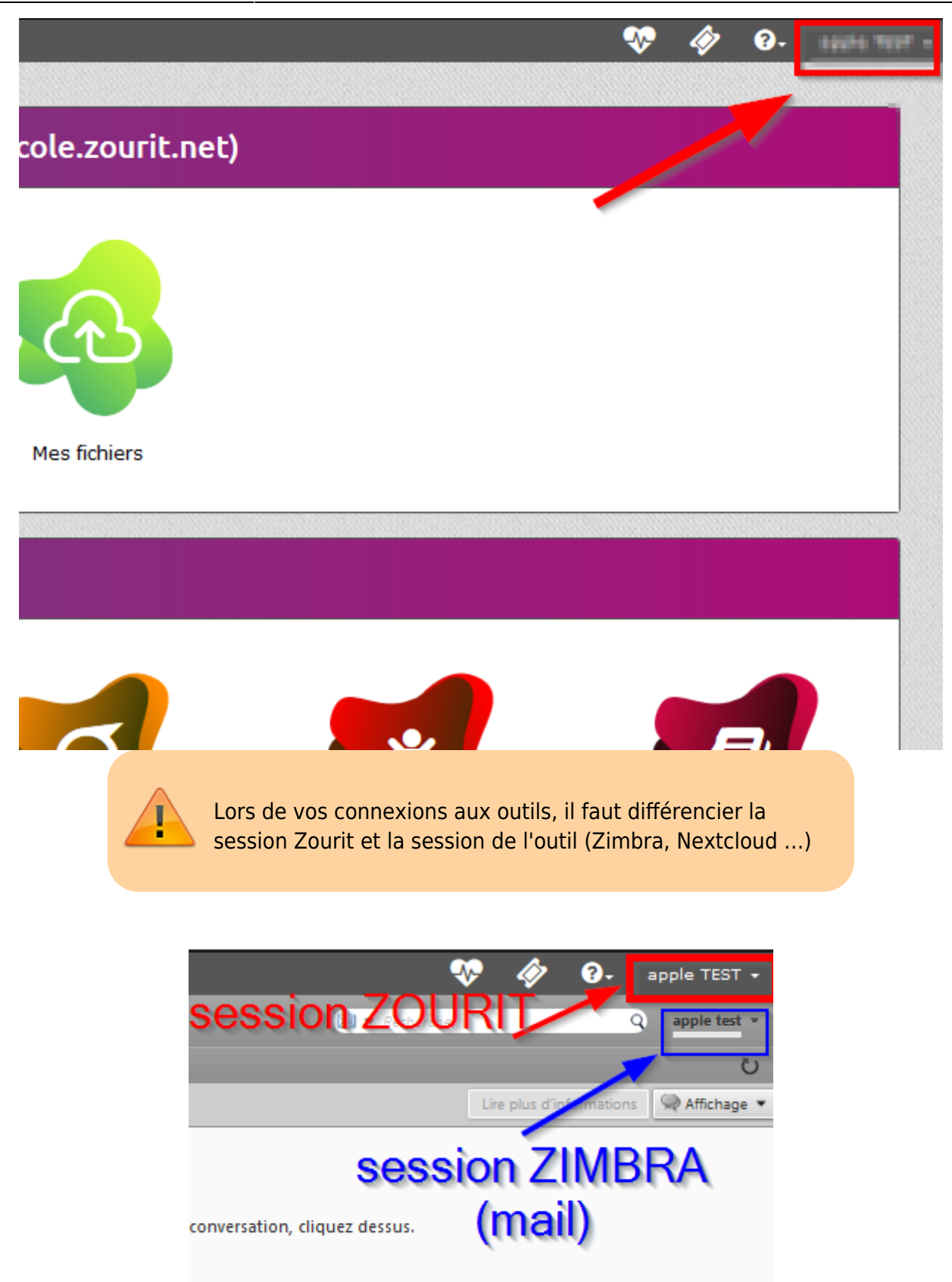

Ce qui peut prêter à confusion, c'est que dans certains cas, la session Zourit n'est pas la même que Zimbra :

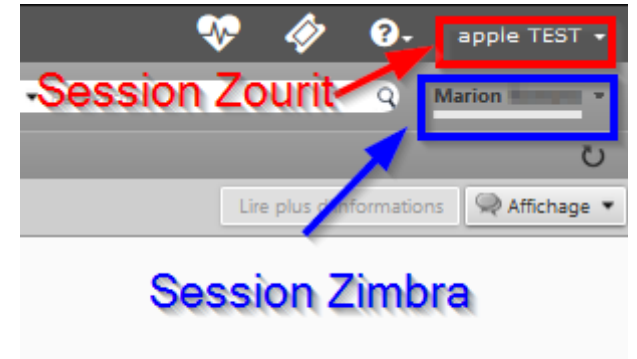

quez dessus.

Au cas où vos sessions se trouveraient différentes, c'est que le profil connecté sur Zimbra n'est pas le même que celui connecté sur la session Zourit. **À éviter !**

Il faut donc être vigilant·e et bien **se déconnecter** de sa **session Zourit** à chaque fois lorsque vous avez fini d'utiliser ces outils.

Et pensez à changer votre photo pour mieux s'identifier ([en savoir plus\)](https://doc.zourit.net/doku.php?id=outils:cloud:utiliser#changer_votre_photo_pour_mieux_s_identifier).

From: <https://doc.zourit.net/>- **Doc, doc Zourit ?**

Permanent link: **<https://doc.zourit.net/doku.php?id=utilisateurs:decouverte&rev=1602974468>**

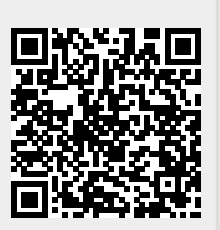

Last update: **2020/10/18 00:41**